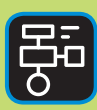

LIBER PROGRAMMERING **OCH DIGITAL** KOMPETENS

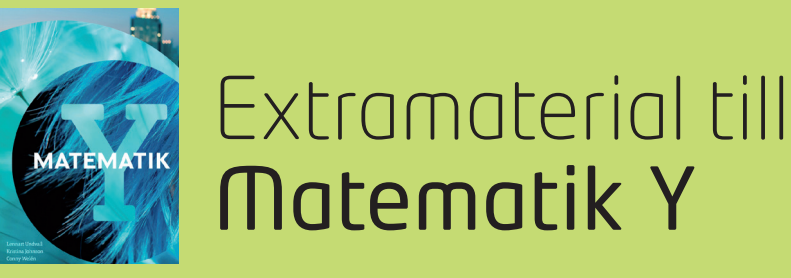

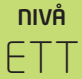

# Taluppfattning och tals användning

### $FI$   $FV$

Det finns många olika programmeringsspråk. Ett av dem är Python, som du ska få bekanta dig med i den här uppgiften.

Precis som inom matematiken använder man sig inom programmering av variabler. I den här övningen kommer du få en introduktion till Python samt lära dig mer om olika slags variabler, hur man namnger dem och ger dem värden.

#### **SYFTE**

Syftet med övningen är att du ska

- få bekanta dig med programmeringsspråket Python 3.
- lära dig att använda en editor för att skriva program.
- lära dig vad begreppet variabel innebär.
- lära dig att genomföra enkla beräkningar med hjälp av Python 3.

#### **REDOVISNING/BEDÖMNING**

Du redovisar genom att lämna in svar på uppgifterna till din lärare.

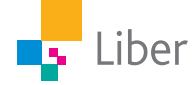

# **DEL 1:** Python, en introduktion

För att skriva och köra program i Python 3 på din dator kan du ladda ned och installera Python tillsammans med en så kallad editor. Allt detta finns gratis på webbplatsen www.python.org.

Installera aldrig Python eller andra program om du inte först har tillåtelse från datorns ägare.

Om man inte vill eller kan installera något på sin dator, finns det webbsidor där man kan arbeta med Python direkt i webbläsaren. Exempel på sådana sidor är repl.it och trinket.io. Du kan använda dem båda genom att skaffa ett konto. Då kan du även spara dina projekt. Fördelen med repl.it är att du kan envända editorn utan konto.

repl.it/languages/python3

#### **Repl.it:**

Gå in på repl.it.

Längst upp till höger på sidan klickar du på "+new repl".

 $+$  new repl Log In

Välj sedan "Python" och klicka på "Create repl".

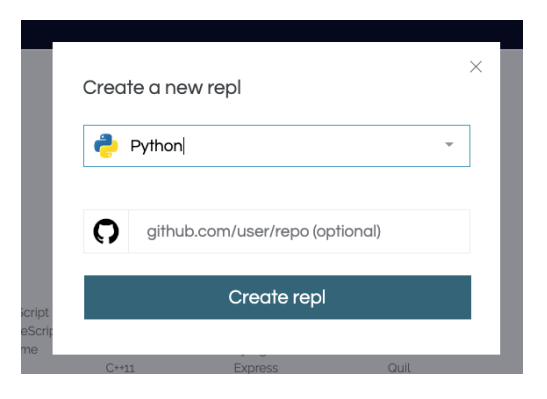

Då öppnas följande fönster:

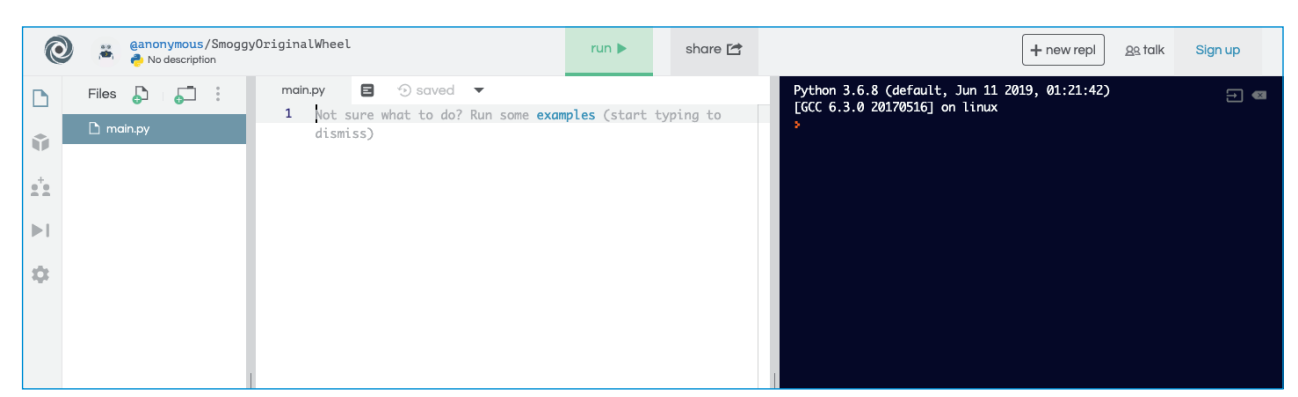

Till vänster finns bland annat verktygsfältet och i mitten själva *editorn*. Där skriver du ditt program. När du är färdig klickar du på "Run". Då körs/visas ditt program i det högra fönstret.

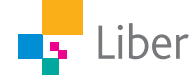

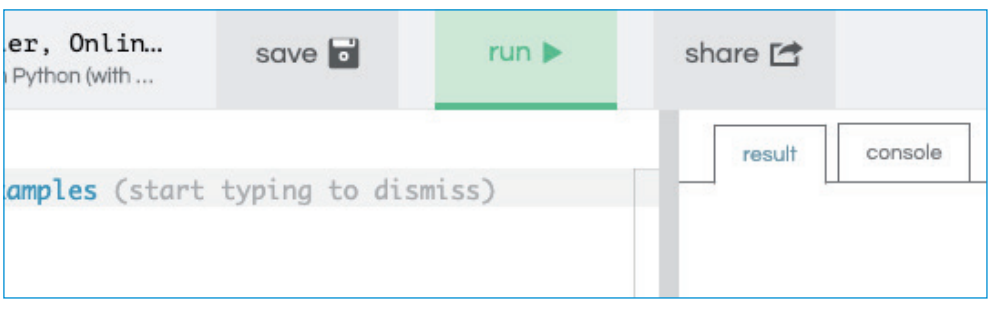

I editorn finns en inbyggd funktion som innebär att den gissar vad du tänker skriva och ger förslag. När man är ovan programmerare är den funktionen mest förvirrande så vi börjar med att stänga av den:

Välj settings (kugghjulet) och sedan "Code intelligence". Markera "disabled".

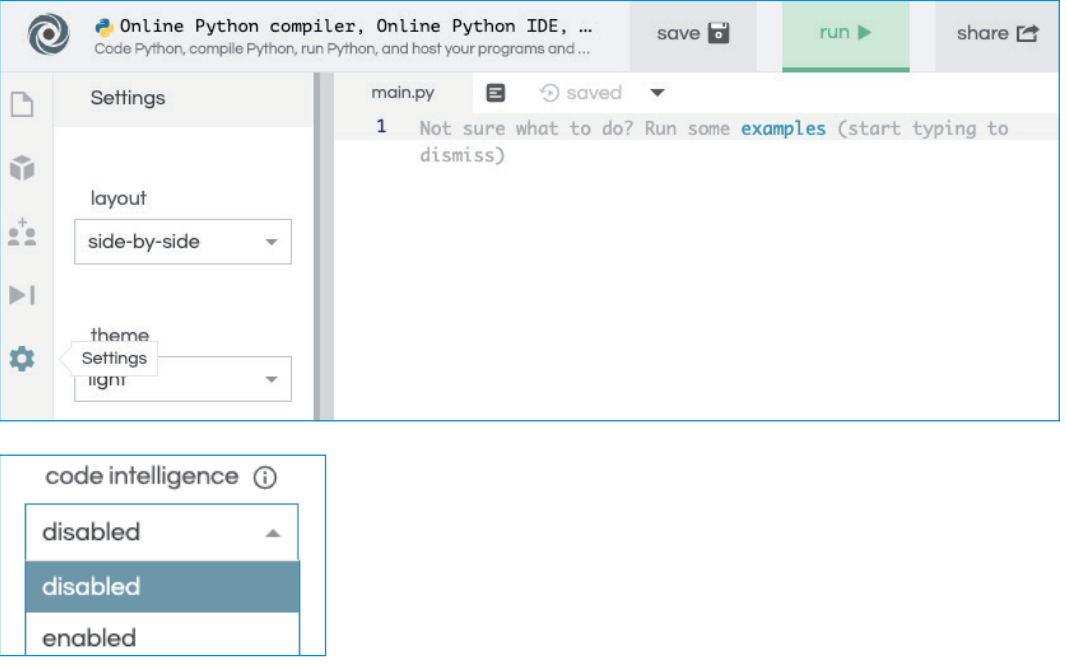

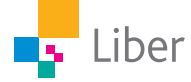

## **DEL 2:** Variabler

Du har tidigare stött på begreppet *variabel* inom matematiken. Du har fått lära dig att en variabel har ett värde som kan variera och beroende på vilket värde du ger variabeln, så ger det olika utfall.

I uttrycket nedan får du olika svar beroende på vilket värde du ger variabeln *x*:

Pris = 14,90 kr/kg *x* kg

#### **Variabler när man programmerar i Python**

När man programmerar använder man sig också av variabler. Det kan vara en eller flera bokstäver, t ex ett ord, som du ger ett speciellt värde:

> **a = 4**  $MittTal = 4$

I det första exemplet kallar vi variabeln för a och ger den värdet 4. I det andra exemplet kallar vi den istället för **MittTal** och ger den värdet 4. Notera att vi inte använder mellanslag.

#### **Varför variabler?**

Det är praktiskt att arbeta med variabler eftersom man snabbt kan byta ut värdet på dem om man vill göra en annan beräkning. Om du har skrivit ett stort program behöver du bara byta värdet på variabeln istället för att ändra överallt i programmet.

#### **Olika typer av variabler**

Det finns olika typer av variabler, till exempel:

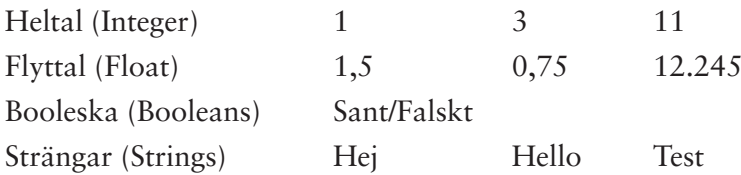

#### **Namnge variabler**

Man kan använda en bokstav, till exempel *a*, när man namnger en variabel. Du kan också använda ord. Tänk på att du döper variabeln till något relevant. Det förenklar när du skriver större program och när du felsöker. Om du till exempel skapar en variabel som är ett slumpat tal kan det vara bra att döpa variabeln till SlumpatTal eller Slumpat\_tal. *Observera att du inte kan använda mellanslag. Du kan inte heller använda å, ä eller ö i variabelnamnet.*

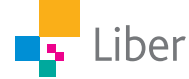

#### **DITT FÖRSTA PROGRAM – UPPGIFT A**

**1.** Skriv in följande i editorn: **print("Hello, world!")**

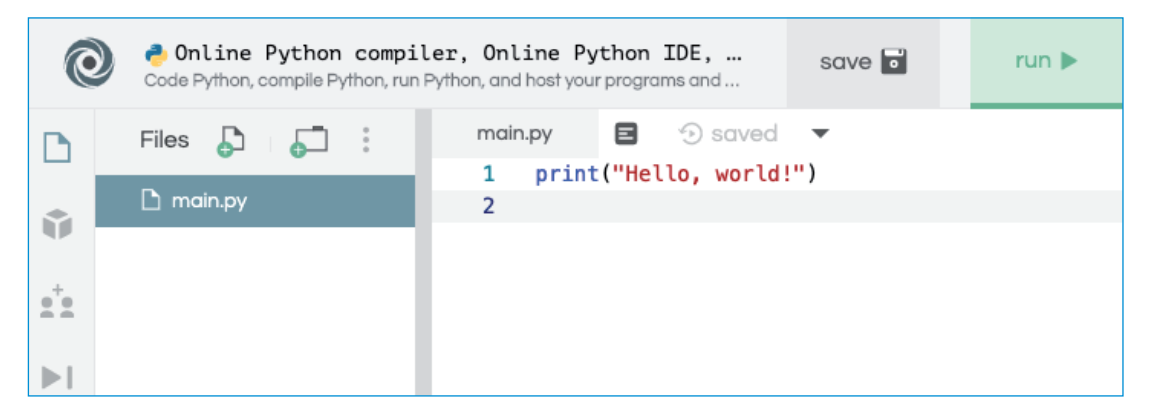

- **2.** Kör ditt program/klicka på "Run"
- **3.** Vad står det i rutan till höger?
- **4.** Vad står print för? Vad händer om man glömmer citattecken (")?
- **5.** Testa att byta ut texten innanför citattecknen och kör programmet på nytt.

Du har nu skrivit ditt första program!

#### **Strängar (Strings)**

Om vi vill arbeta med **text**, behöver vi tala om för datorn att det är text och inte siffror (Integer/float). Det gör vi genom att sätta enkla eller dubbla citattecken, det vill säga ' eller ", innan och efter texten.

Exempel: "Hej Caroline" eller 'Hej Caroline'

**6.** Testa genom att skriva

```
a='Hej'
     print(a)
     a="Hej"
    print(a)
respektive
```
**a=Hej print(a)**

Vad händer? Varför, tror du?

**7.** Fundera först och testa sedan. Vad blir skillnaden mellan om vi skriver:

```
Tal=4
print(Tal)
Tal=Fyra
print(Tal)
```
eller

```
Tal="Fyra"
print(Tal)
```
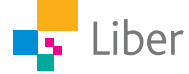

#### **DITT ANDRA PROGRAM – UPPGIFT B**

Nu ska du få använda dig av variabler med siffervärden.

Om du vill skapa en variabel som heter "a" och har värdet 4 skriver du:

**a=4**

Vill du skapa två variabler, a och b, som ska ha värdena 2 respektive 10 skriver du:

> **a=2 b=10**

Om någon av variablerna ska vara ett decimaltal, t ex 2,5, använder du en punkt (.) istället för decimalkomma (,).

**a=2.5**

**1.** Rensa editorn och skriv in dina variabler.

```
a=2
b=10
```
**2.** För att få datorn att visa dina variabler lägger vi till raderna

```
print(a)
```
**print(b)**

och

Kör programmet genom att klicka på "Run".

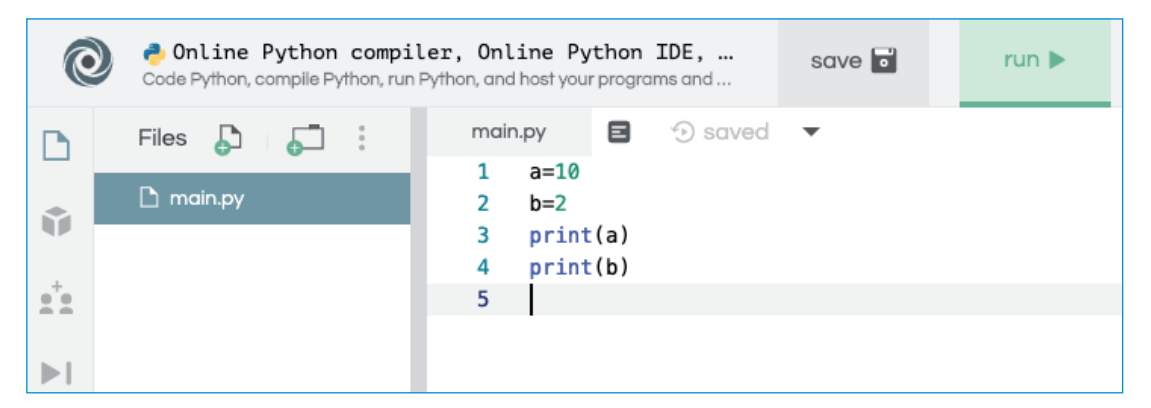

**3.** Nu ska du få lära dig hur man kan **förändra värdet** på en variabel. Det kan man göra på olika sätt.

Skriv in följande i editorn och kör sedan programmet:

```
a=2
a=5
print(a)
```
Vad händer?

**4.** Ett annat sätt att ändra värdet på en variabel är följande:

```
a=2
a=2+3
print(a)
```
Vad tror du kommer att hända när du kör programmet? Testa!

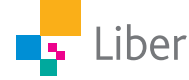

```
Två olika sätt som ger samma resultat:
   a=2 a=2
   a=a+3 a+=3
   print(a) print(a)
```
- **5.** Vad tror du resultatet blir om man skriver in följande program i editorn och sedan kör programmet?
	- **a=5 a=a+3 a=a+6 print(a)**

TIPS: För att testa din hypotes, kan du be datorn skriva ut värdet på a efter varje ny definition:

```
a=5
print(a)
a=a+3
print(a)
a=a+6
print(a)
```
- **6.** Vad, tror du, blir resultatet när man kör programmet nedan?
	- **a=2 b=10 c=a+b print(c)**

Testa!

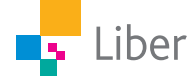

#### **TEST – UPPGIFT C**

Lämna in svaren till din lärare.

**1.** Vilken datatyp har följande variabler? Motivera.

```
a = "Sverige"
b = 5.5c = 357
```
- **2.** Skriv ett program som utför följande steg:
	- Skapar en variabel med värdet 8.
	- Skriver ut variabeln.
	- Öka värdet av variabeln med 3.
	- Skriver ut variabeln igen.
- **3.** Skriv ett program som utför följande steg:
	- Skapar en variabel som heter **min\_variabel** och som har värdet 124.
	- Skriver ut **min\_variabel.**
	- Ändrar värdet i **min\_variabel** till 543.
	- Skriver ut **min\_variabel** igen.
	- Skriver ut det tal som är 1234 större än **min\_variabel**.

Det finns ju fler räknesätt än addition (+). Testa några andra så kallade operatorer på egen hand eller bege dig till övningarna i "Nivå TVÅ, Taluppfattning och tals användning".

- + Addition
- **Subtraktion**
- \* Multiplikation
- / Division

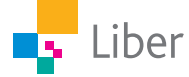